# **MYPHot.**

#### CREATING A NEW ACCOUNT WITHOUT EXISTING LOYALTY

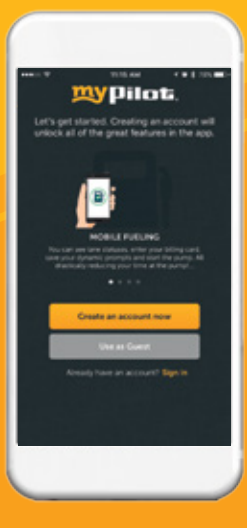

1) You can choose to "Sign In" on this screen if you've previously created an account to access your **Loyalty** Account or sign into the old app. Your wi-fi credentials are different. If no account or loyalty card, you should click "Create an account now."

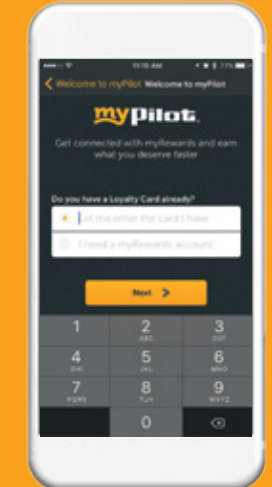

2) The app starts by asking you if you have a myRewards card. If you have a card, you enter the number in the first box. If you need a card, they will click the second

box that says "I need a myRewards account."

my pilot.

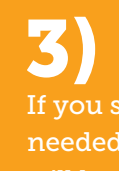

If you said that you needed a new card, you will be prompted to this screen. You have the option to choose which type of guest you are.

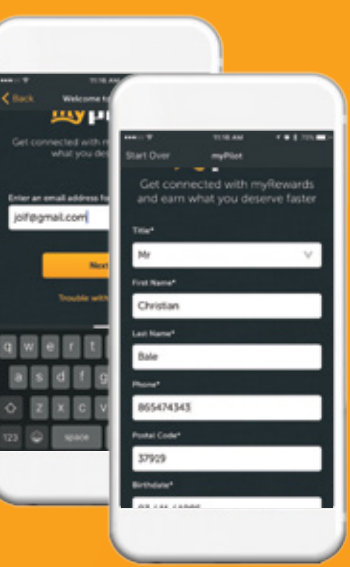

## 4)

You will be asked to enter your e-mail address. Upon hitting next, you will be prompted for your personal information.

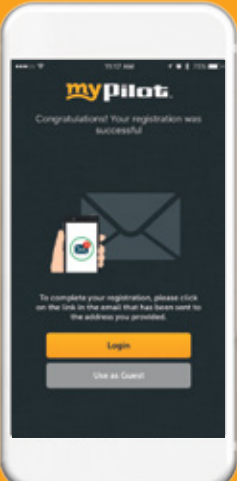

5)

After you enter in all of your information, you will be prompted to check your e-mail and complete the registration process.

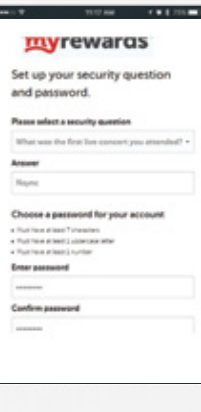

### 6)

The e-mail will direct you to this website where you will choose your security questions. After you finish this process, your account is fully registered. You can then log-into the app and start using all of the features.

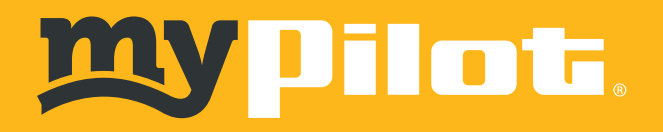

#### CREATING A NEW ACCOUNT USING AN EXISTING LOYALTY CARD

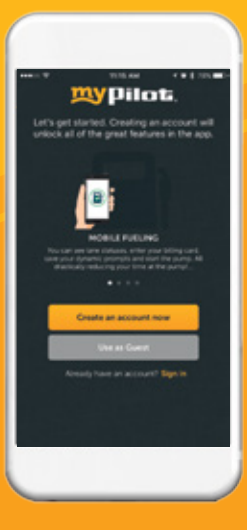

1) You can choose to "Sign In" on this screen if you've previously created an account to access your Loyalty Account or sign into the old app. Your wi-fi credentials are different. If no account **but you have a** lovalty card, you should click "Creat an account now."

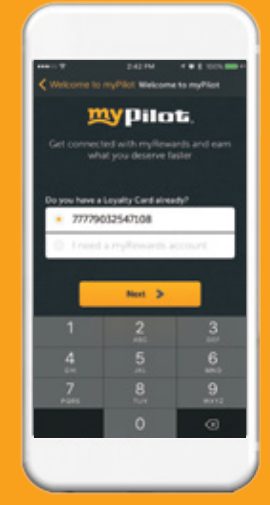

2) When you want to create an account, the app starts by asking you if they have a myRewards card. If you have a card, you enter the number in the first box.

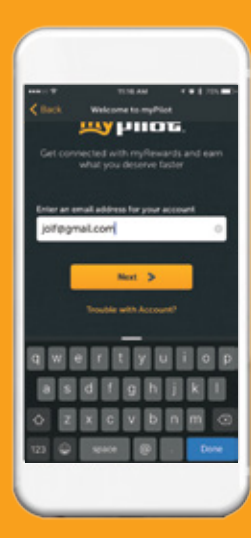

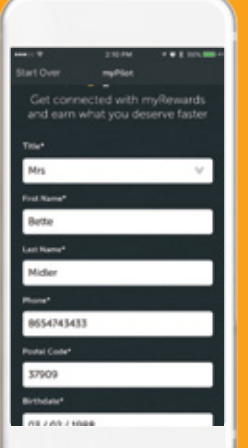

3) You will be asked to enter your e-mail address. Upon hitting next, you will be prompted for your personal information.

mypilot.

4)

After you enter in all of your information, you will be prompted to go to your e-mail and complete the registration process.

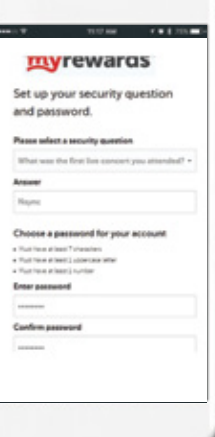

### 5)

The e-mail will direct you to this website where you will choose your security questions. After you finish this process, your account is fully registered. You can then log-into the app and start using all of the features.